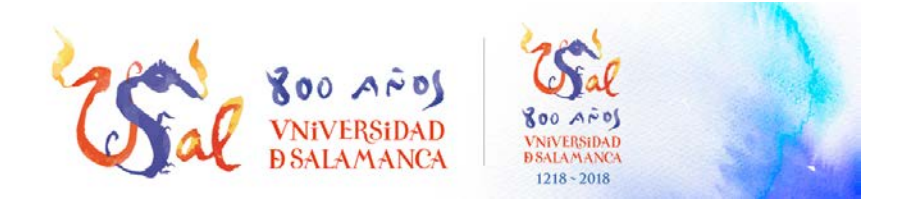

# Servicio de VPN de la Universidad de Salamanca

Unidad de Redes y Comunicaciones

Unidad de Redes y Comunicaciones Servicios Informáticos CPD

red@usal.es https://vn.usal.es

## Descripción del servicio

El servicio de VPN de la Universidad de Salamanca permite el acceso a recursos internos de la misma desde cualquier acceso a internet de forma segura.

#### **Información destacada**

- Es necesario solicitar el alta en el servicio de VPN a través del [formulario](https://soporte.usal.es/p_incidencia_seleccionar_page.php?ref=p_incidencia_nueva_page.php) correspondiente.
- Una vez dado de alta ya deberá autorizar, si es necesario, las conexiones remotas en el equipo o equipos al que quiera conectarse remotamente.

### Acceso al Servicio

Para acceder al servicio de VPN de la Universidad de Salamanca tan solo tiene que seguir estas breves instrucciones:

#### *iOS:*

Ir a Ajustes, General, VPN, "Añadir configuración VPN" y rellenar los campos como sigue:

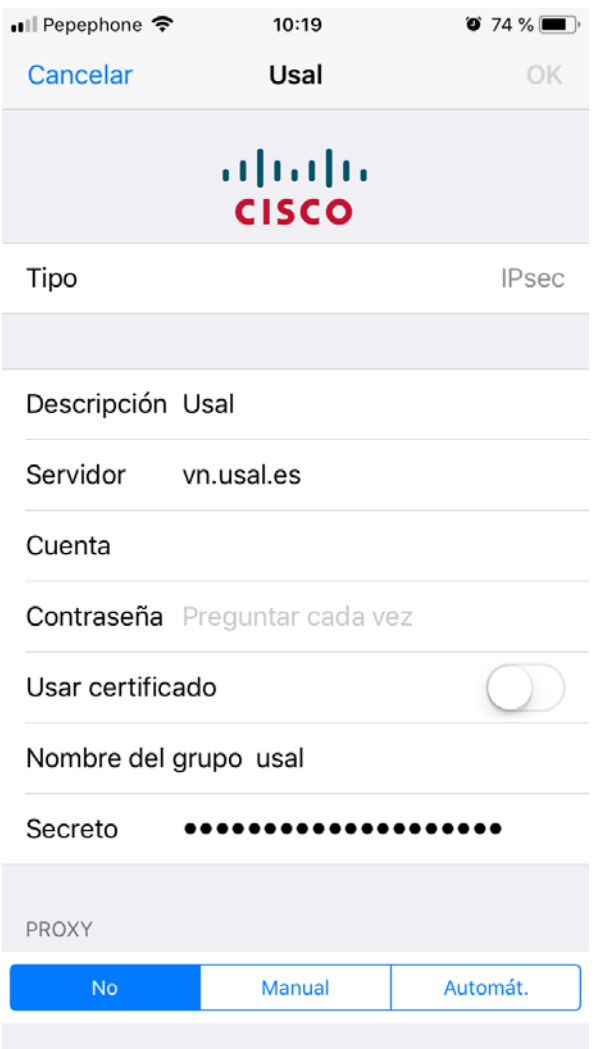

**Tipo:** Elija el tipo IPsec

**Descripción:** Elija un nombre representativo del acceso por VPN que identifica, por ejemplo Usal

**Servidor:** vn.usal.es

**Cuenta:** Su nombre de usuario **sin** @usal.es

**Contraseña:** Contraseña de su cuenta de correo electrónico.

**Nombre de grupo:** usal

**Secreto:** Esta clave se la facilitaremos desde la Unidad de Redes del SICPD en el momento en el que solicite el alta en el servicio tal y como indicamos en el paso previo.

A partir de este momento ya tendrá disponible su acceso mediante VPN para conectarse a la red de la Universidad de Salamanca desde su dispositivo iOS volviendo a Ajustes, General, VPN y activando el "Estado" a conexión.

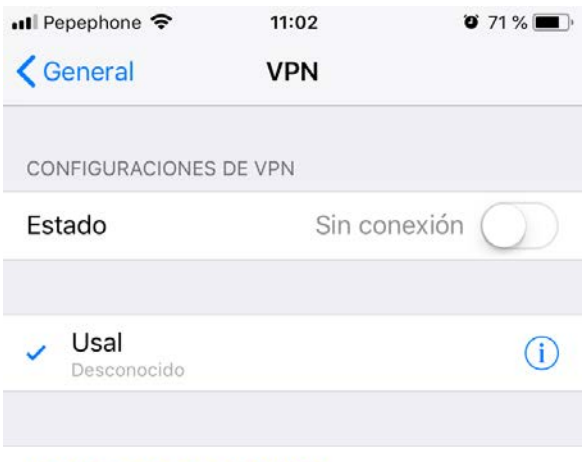

Añadir configuración VPN...

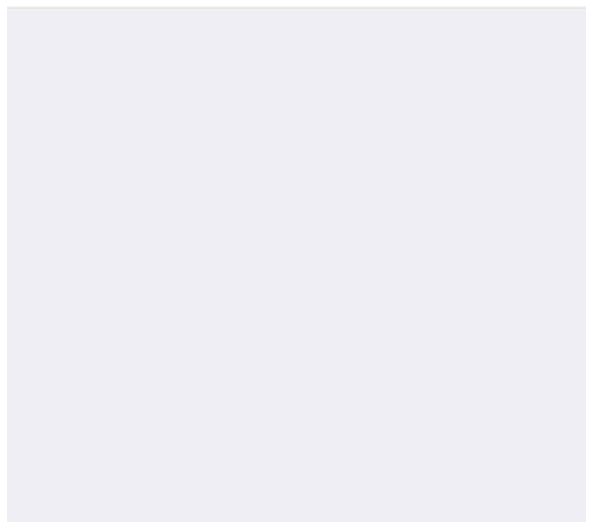